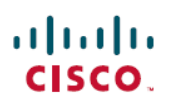

# **Release Notes for Cisco ASDM, 7.10(x)**

# **Release Notes for Cisco ASDM, 7.10(x)**

This document contains release information for Cisco ASDM Version 7.10(x) for the Cisco ASA series.

### **Important Notes**

- No support in 9.10(1) for the ASA FirePOWER module on the ASA 5506-X series and the ASA 5512-X—The ASA 5506-X series and 5512-X no longersupport the ASA FirePOWER module in 9.10(1) and later due to memory constraints. You must remain on  $9.9(x)$  or lower to continue using this module. Other module types are still supported. If you upgrade to 9.10(1), the ASA configuration to send traffic to the FirePOWER module will be erased; make sure to back up your configuration before you upgrade. The FirePOWER image and its configuration remains intact on the SSD. If you want to downgrade, you can copy the ASA configuration from the backup to restore functionality.
- These ciphers are currently unsupported for DTLS 1.2 in FIPS mode for the Firepower 2100:
	- DHE-RSA-AES256-SHA
	- AES256-SHA
	- DHE-RSA-AES128-SHA
	- AES128-SHA
- If you are using SAML authentication with AnyConnect 4.4 or 4.5 and you deploy ASA version 9.10(1), the defaulted SAML behavior is the embedded browser, which is not supported on AnyConnect 4.4 and 4.5. Therefore, you must enable the **saml external-browser** command in tunnel group configuration in order for AnyConnect 4.4 and 4.5 clients to authenticate withSAML using the external (native) browser.

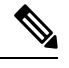

The **saml external-browser** command is for migration purposes for those upgrading to AnyConnect 4.6 or later. Because of security limitations, use this solution only as part of a temporary migration while upgrading AnyConnect software. The command itself will be depreciated in the future. **Note**

• New ROMMON Version 1.1.12 for the ASA 5506-X, 5508-X, and 5516-X—We recommend that you upgrade your ROMMON for several crucial fixes. See <https://www.cisco.com/go/asa-firepower-sw>, choose your *model* > ASA Rommon Software > 1.1.12. Refer to the release notes on the software download page for more information. To upgrade the ROMMON, see Upgrade the [ROMMON](https://www.cisco.com/c/en/us/td/docs/security/asa/asa99/configuration/general/asa-99-general-config/admin-swconfig.html#task_90917D0EBAC2427487F6F51D21ABC235) Image (ASA 5506-X, 5508-X, and [5516-X\).](https://www.cisco.com/c/en/us/td/docs/security/asa/asa99/configuration/general/asa-99-general-config/admin-swconfig.html#task_90917D0EBAC2427487F6F51D21ABC235) Note that the ASA running Firepower Threat Defense does not yet support upgrading to this ROMMON version; you can, however, successfully upgrade it in ASA and then reimage to Firepower Threat Defense.

• The RSA toolkit version used in ASA 9.x is different from what was used in ASA 8.4, which causes differences in PKI behavior between these two versions.

For example, ASAs running 9.x software allow you to import certificates with an Organizational Name Value (OU) field length of 73 characters. ASAs running 8.4 software allow you to import certificates with an OU field name of 60 characters. Because of this difference, certificates that can be imported in ASA 9.x will fail to be imported to ASA 8.4. If you try to import an ASA 9.x certificate to an ASA running version 8.4, you will likely receive the error, "ERROR: Import PKCS12 operation failed.

### **System Requirements**

This section lists the system requirements to run this release.

#### **ASDM Client Operating System and Browser Requirements**

The following table lists the supported client operating systems and Java for ASDM when managing both the ASA and the ASA FirePOWER module.

**Table 1: ASA and ASA FirePOWER: ASDM Operating System and Browser Requirements**

| <b>Operating System</b>                   | <b>Browser</b>            |                    |               |                                       | <b>Java SE Plug-in</b>                            |
|-------------------------------------------|---------------------------|--------------------|---------------|---------------------------------------|---------------------------------------------------|
|                                           | <b>Explorer</b>           | Internet   Firefox | <b>Safari</b> | <b>Chrome</b>                         |                                                   |
| Microsoft Windows (English and Japanese): | Yes                       | Yes                | No            | Yes                                   | 8.0                                               |
| 10                                        |                           |                    | support       |                                       |                                                   |
| 8                                         |                           |                    |               |                                       |                                                   |
| 7                                         |                           |                    |               |                                       |                                                   |
| Server 2012 R2                            |                           |                    |               |                                       |                                                   |
| Server 2012                               |                           |                    |               |                                       |                                                   |
| Server 2008                               |                           |                    |               |                                       |                                                   |
| Apple OS X 10.4 and later                 | N <sub>0</sub><br>support | Yes                | Yes           | Yes<br>$(64-bit)$<br>version<br>only) | 8.0                                               |
| Ubuntu Linux 14.04<br>Debian Linux 7      | N/A                       | Yes                | N/A           | Yes                                   | 8.0 (Oracle only;<br>OpenJDK is not<br>supported) |

#### **Compatibility Notes**

The following table lists compatibility caveats for ASDM.

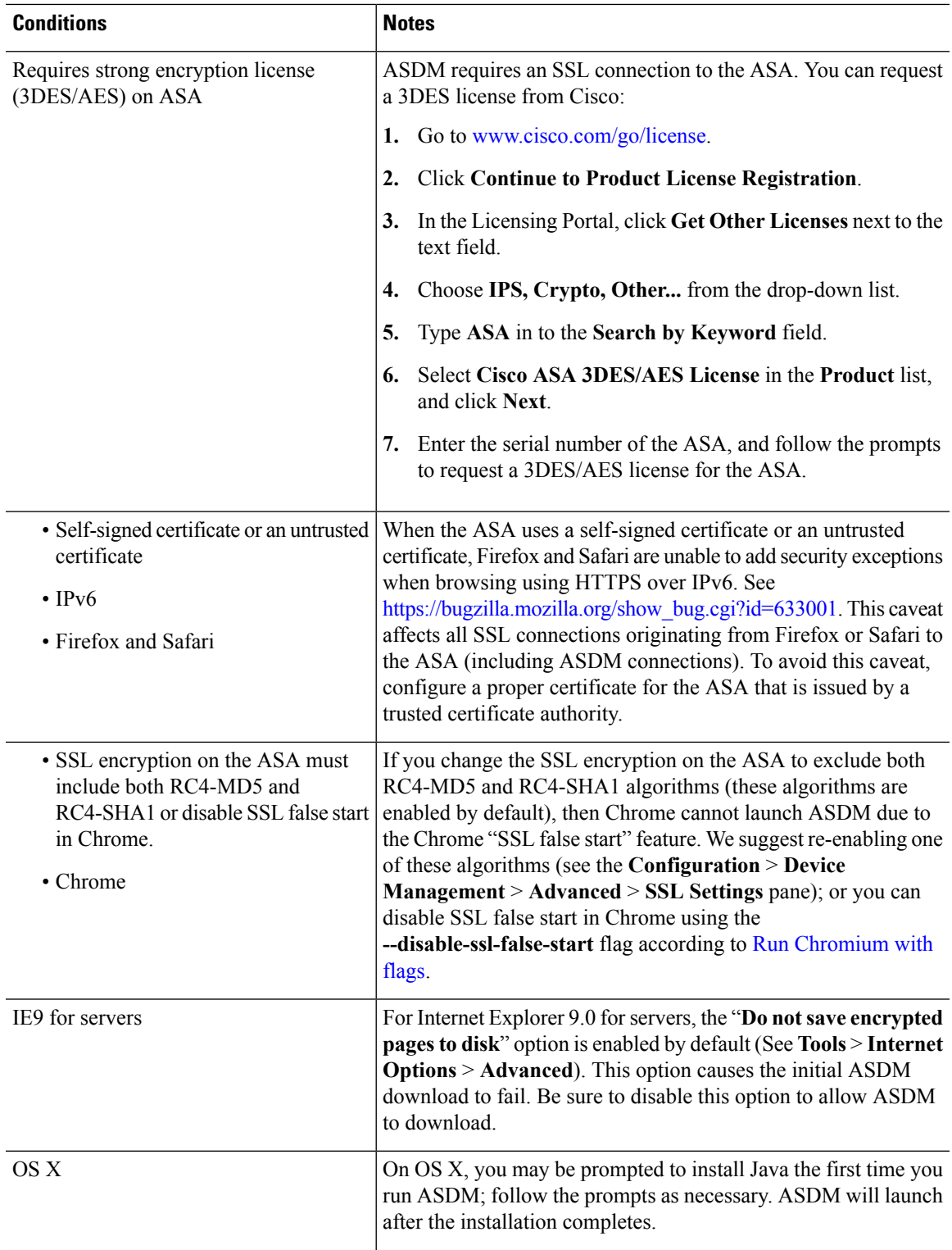

 $\mathbf l$ 

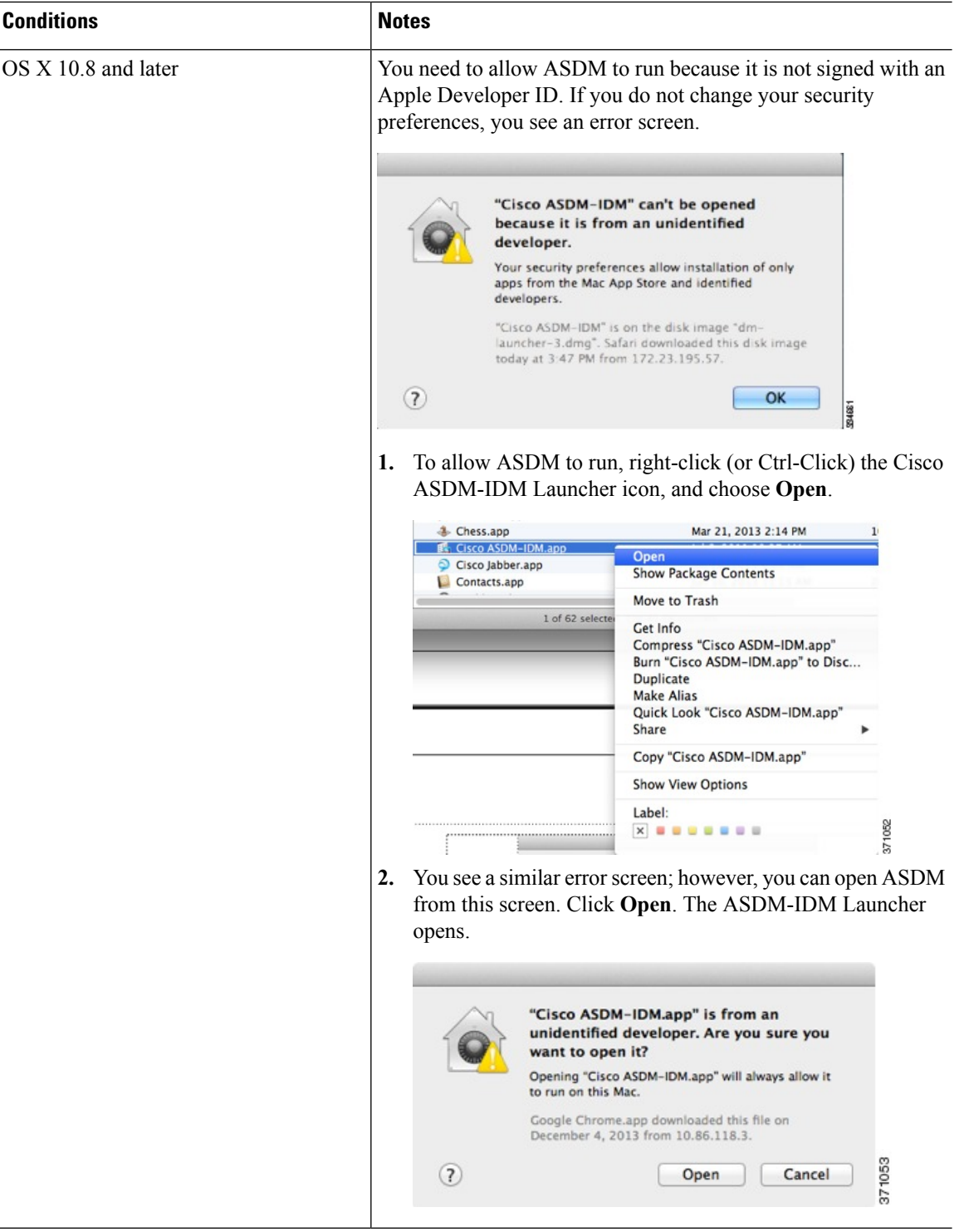

I

### **Install an Identity Certificate for ASDM**

When using Java 7 update 51 and later, the ASDM Launcher requires a trusted certificate. An easy approach to fulfill the certificate requirements is to install a self-signed identity certificate. You can use Java Web Start to launch ASDM until you install a certificate.

See Install an Identity [Certificate](http://www.cisco.com/go/asdm-certificate) for ASDM to install a self-signed identity certificate on the ASA for use with ASDM, and to register the certificate with Java.

#### **Increase the ASDM Configuration Memory**

ASDM supports a maximum configuration size of 512 KB. If you exceed this amount you may experience performance issues.For example, when you load the configuration, the status dialog box shows the percentage of the configuration that is complete, yet with large configurationsitstopsincrementing and appearsto suspend operation, even though ASDM might still be processing the configuration. If this situation occurs, we recommend that you consider increasing the ASDM system heap memory.

#### **Increase the ASDM Configuration Memory in Windows**

To increase the ASDM heap memory size, edit the **run.bat** file by performing the following procedure.

#### **Procedure**

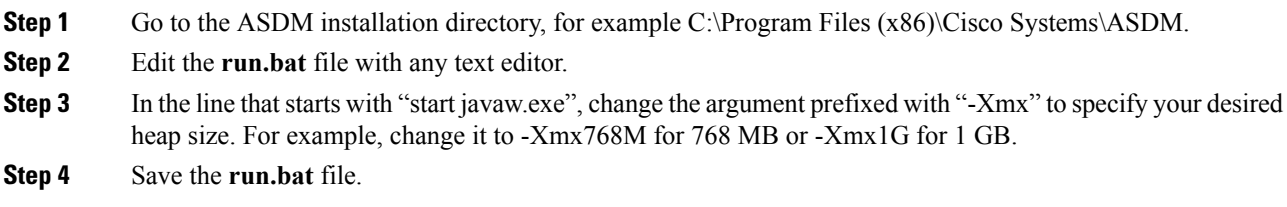

#### **Increase the ASDM Configuration Memory in Mac OS**

To increase the ASDM heap memory size, edit the **Info.plist** file by performing the following procedure.

#### **Procedure**

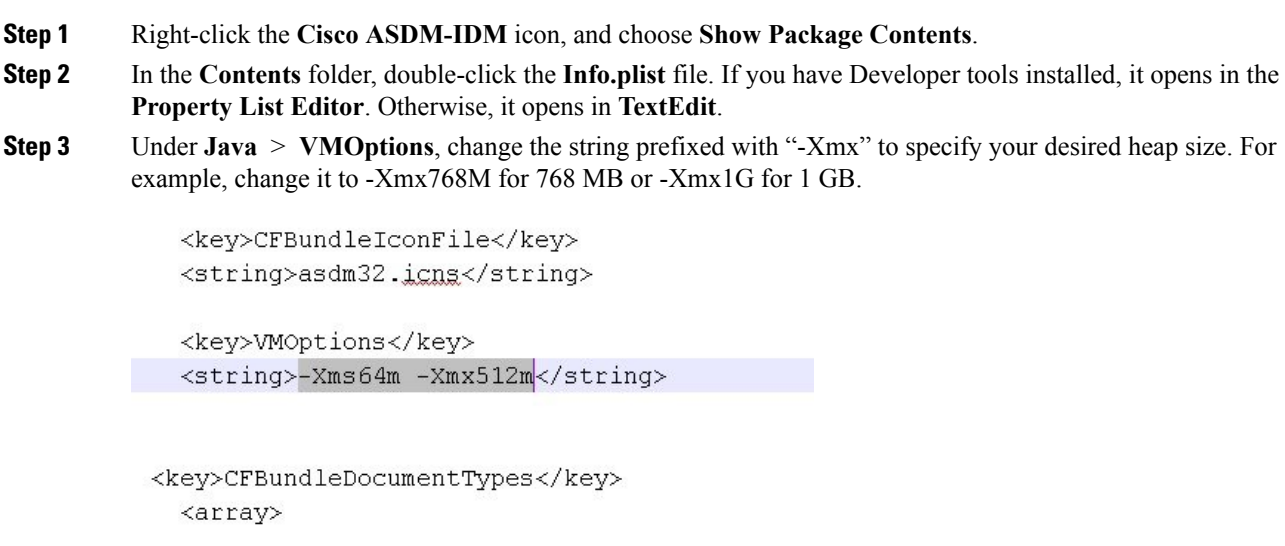

**Step 4** If this file is locked, you see an error such as the following:

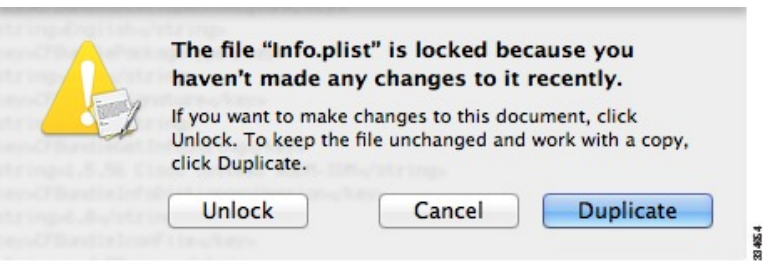

#### **Step 5** Click **Unlock** and save the file.

If you do not see the **Unlock**dialog box, exit the editor, right-click the **Cisco ASDM-IDM** icon, choose **Copy Cisco ASDM-IDM**, and paste it to a location where you have write permissions, such as the Desktop. Then change the heap size from this copy.

#### **ASA and ASDM Compatibility**

For information about ASA/ASDM software and hardware requirements and compatibility, including module compatibility, see Cisco ASA [Compatibility.](http://www.cisco.com/c/en/us/td/docs/security/asa/compatibility/asamatrx.html)

#### **VPN Compatibility**

For VPN compatibility, see Supported VPN [Platforms,](http://www.cisco.com/c/en/us/td/docs/security/asa/compatibility/asa-vpn-compatibility.html) Cisco ASA 5500 Series.

# **New Features**

This section lists new features for each release.

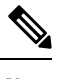

**Note** New, changed, and deprecated syslog messages are listed in the syslog message guide.

#### **New Features in ASA 9.10(1)/ASDM 7.10(1)**

#### **Released: October 25, 2018**

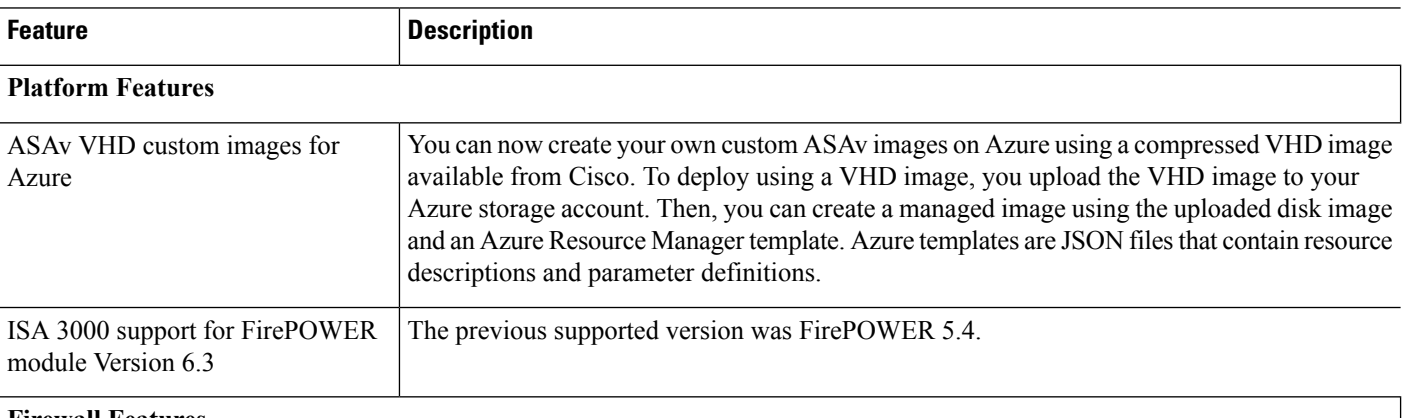

#### **Firewall Features**

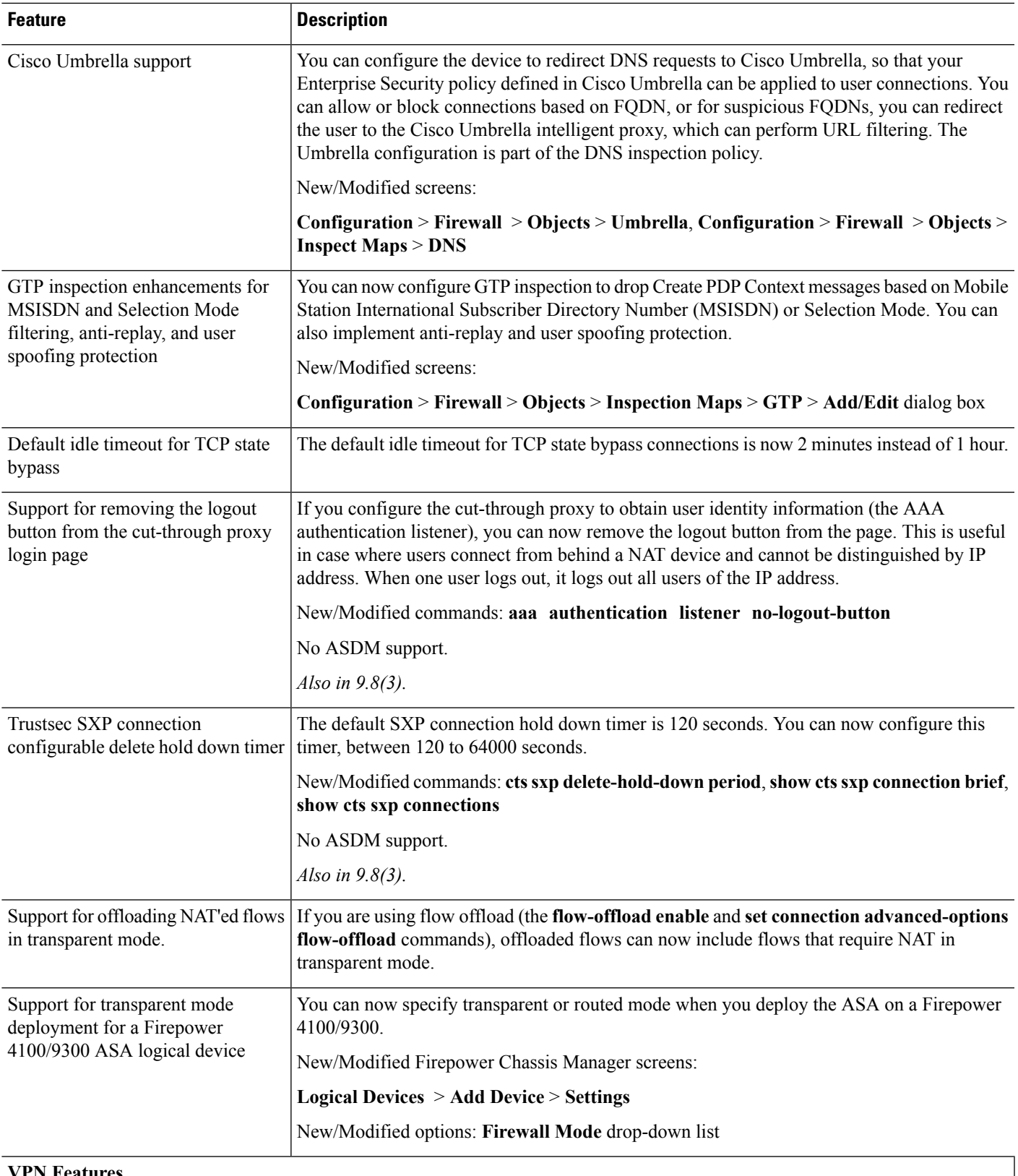

I

 $\blacksquare$ 

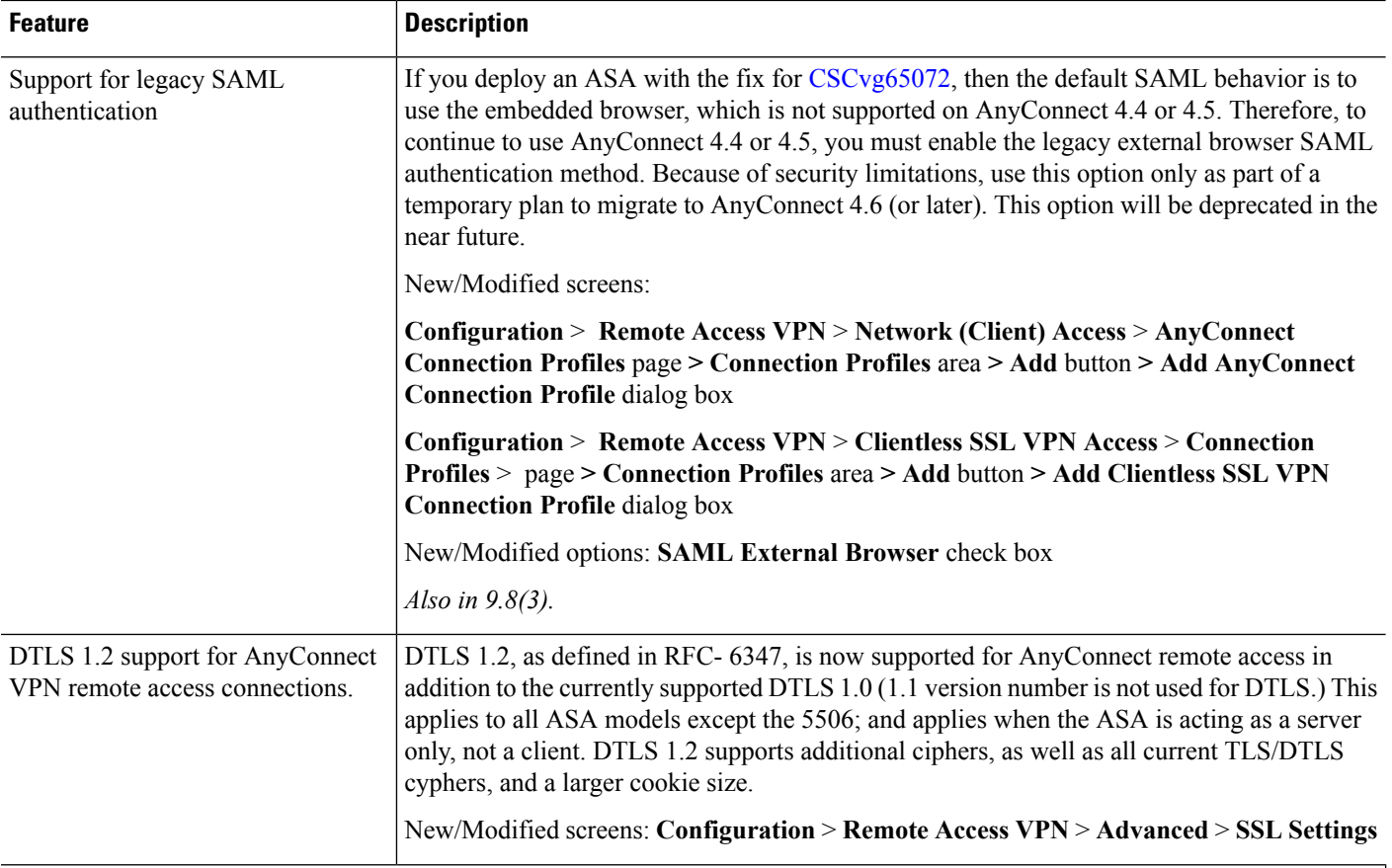

I

I

# **High Availability and Scalability Features**

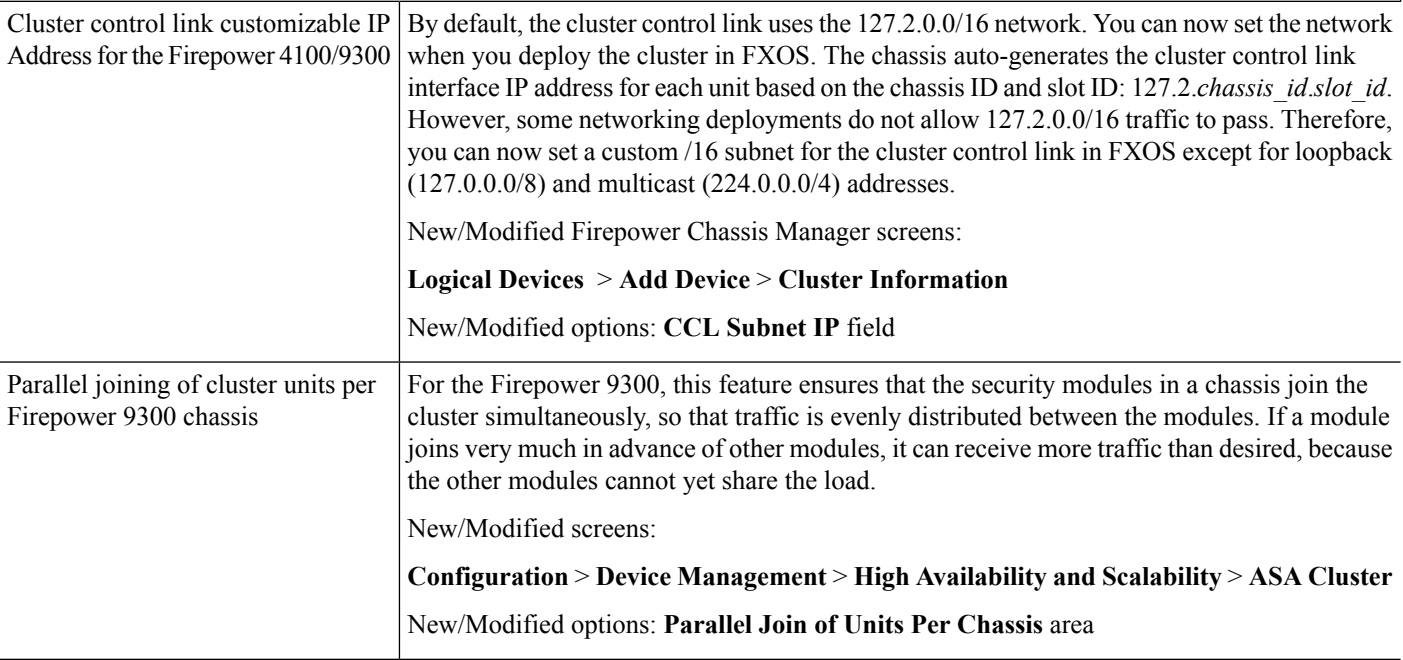

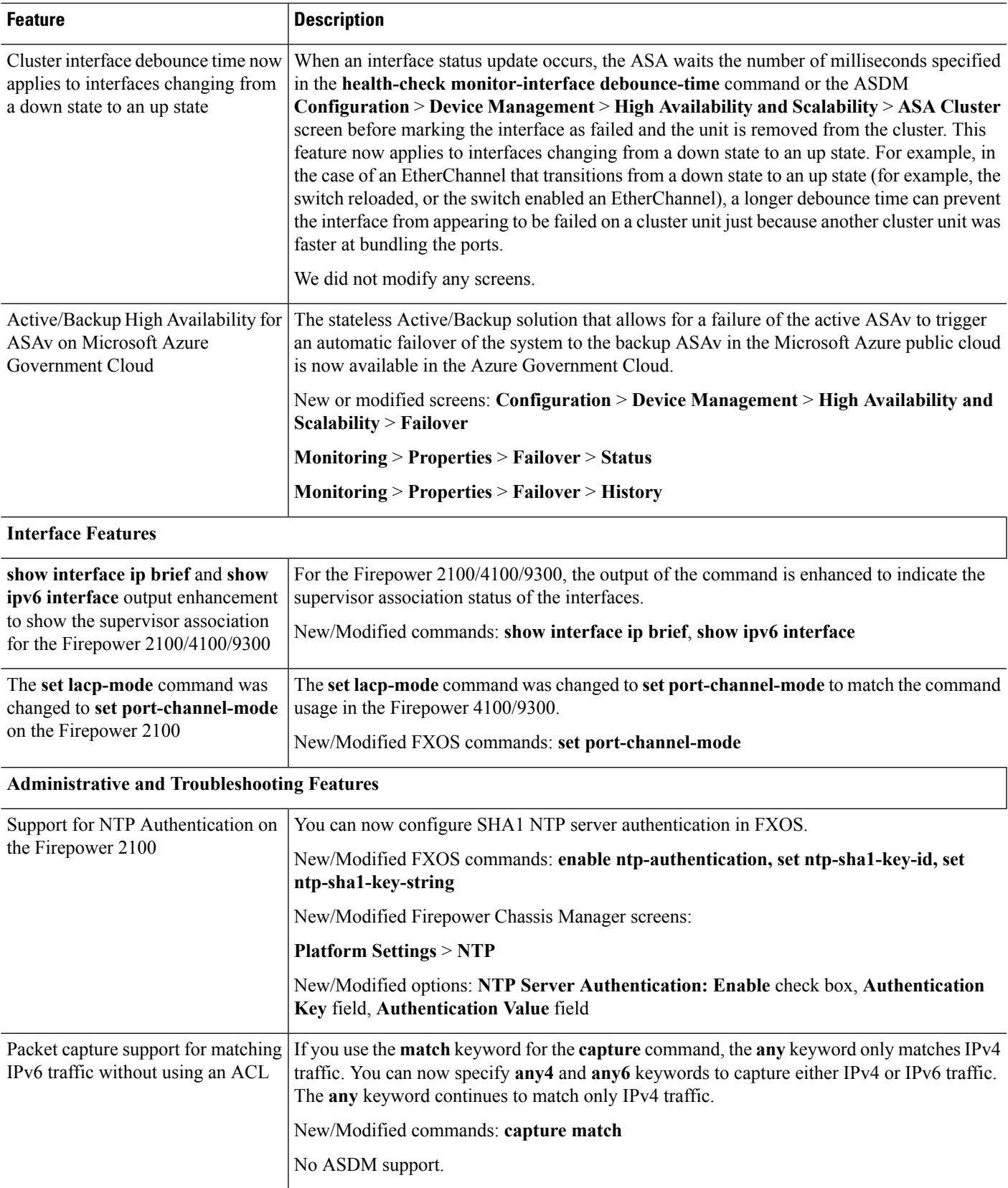

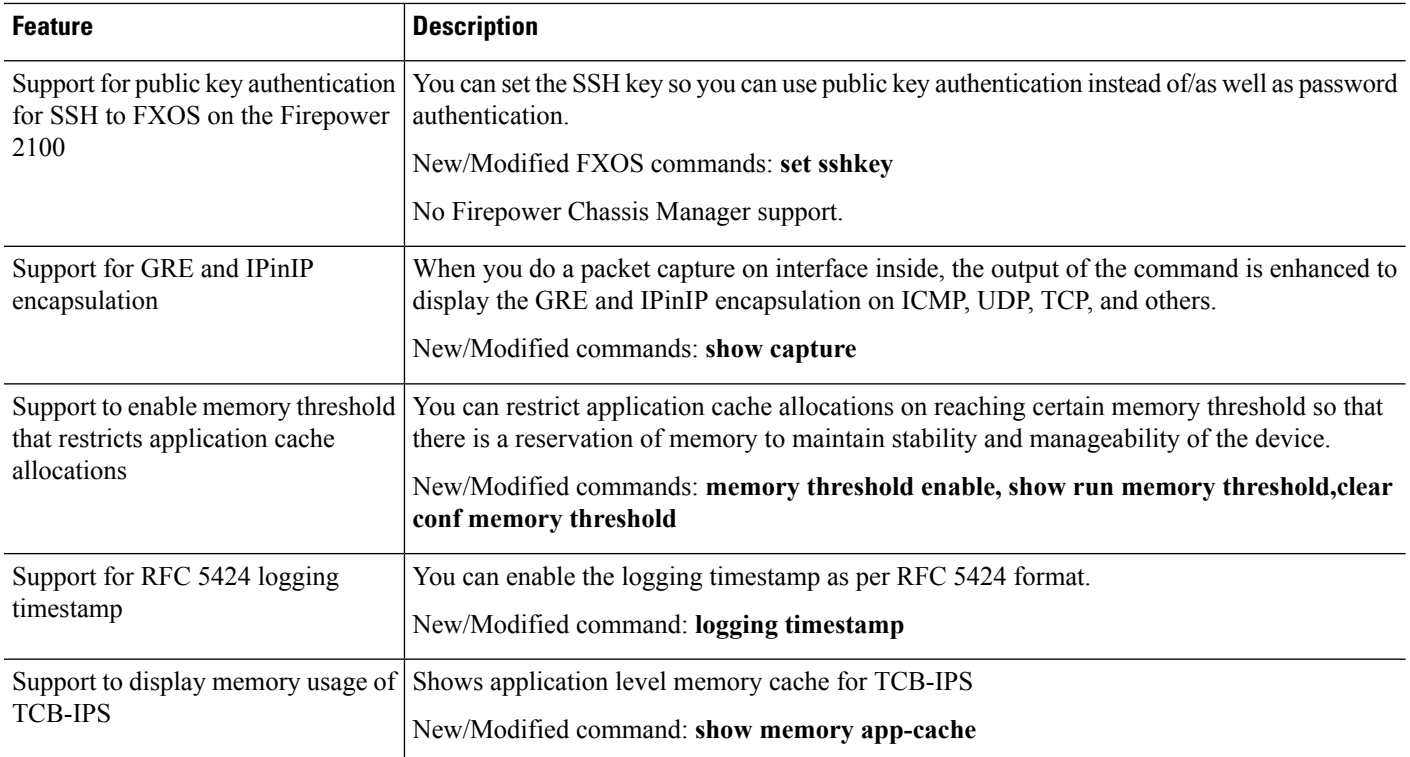

# **Upgrade the Software**

This section provides the upgrade path information and a link to complete your upgrade.

#### **ASA Upgrade Path**

To view your current version and model, use one of the following methods:

- CLI—Use the **show version** command.
- ASDM—Choose **Home** > **Device Dashboard** > **Device Information**.

See the following table for the upgrade path for your version. Some older versions require an intermediate upgrade before you can upgrade to a newer version. Recommended versions are in **bold**.

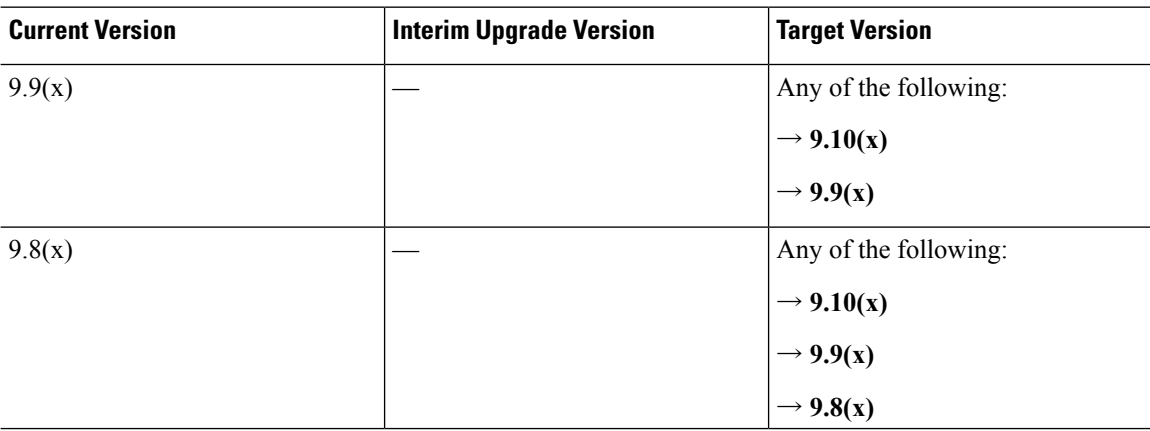

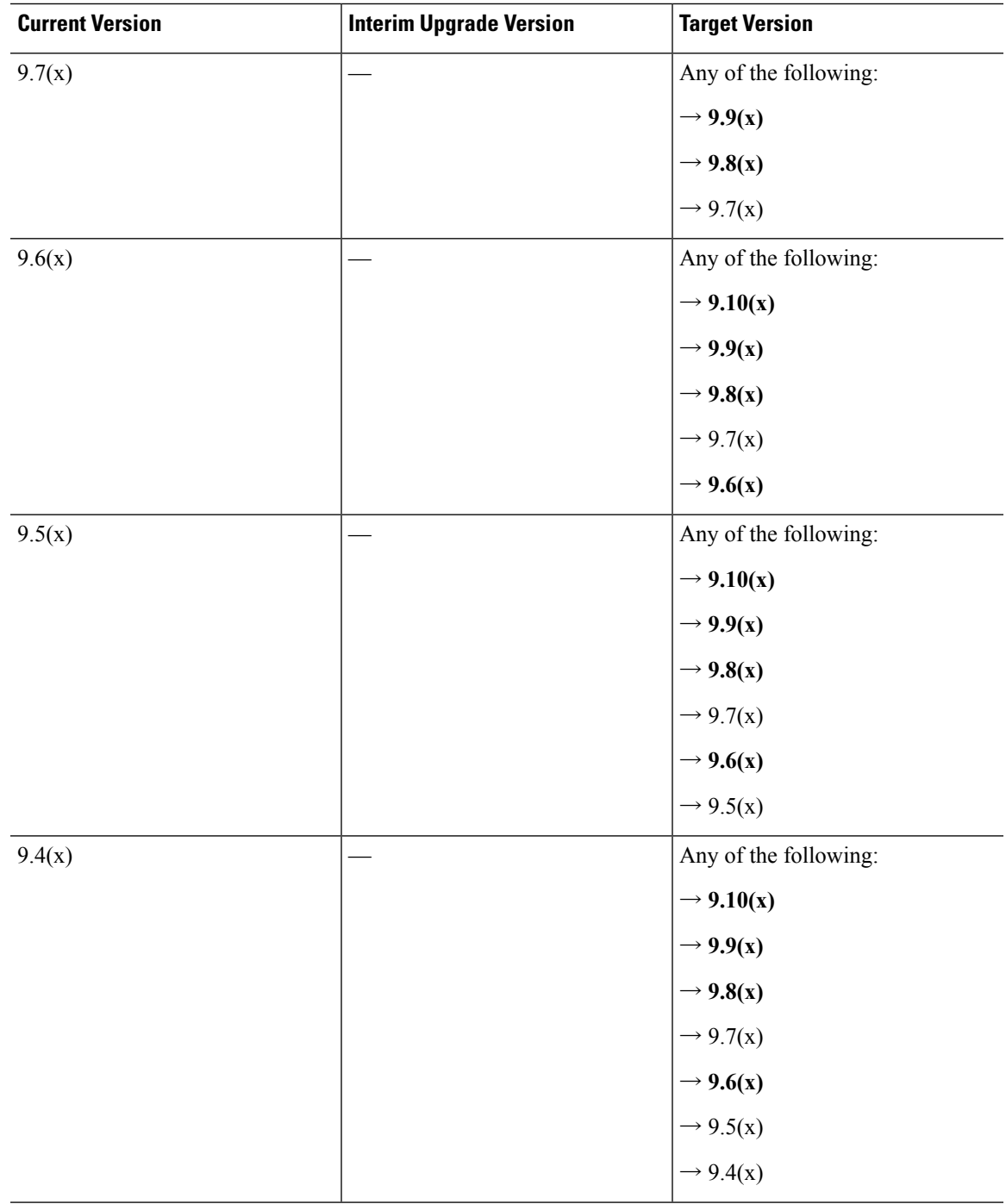

 $\mathbf l$ 

ш

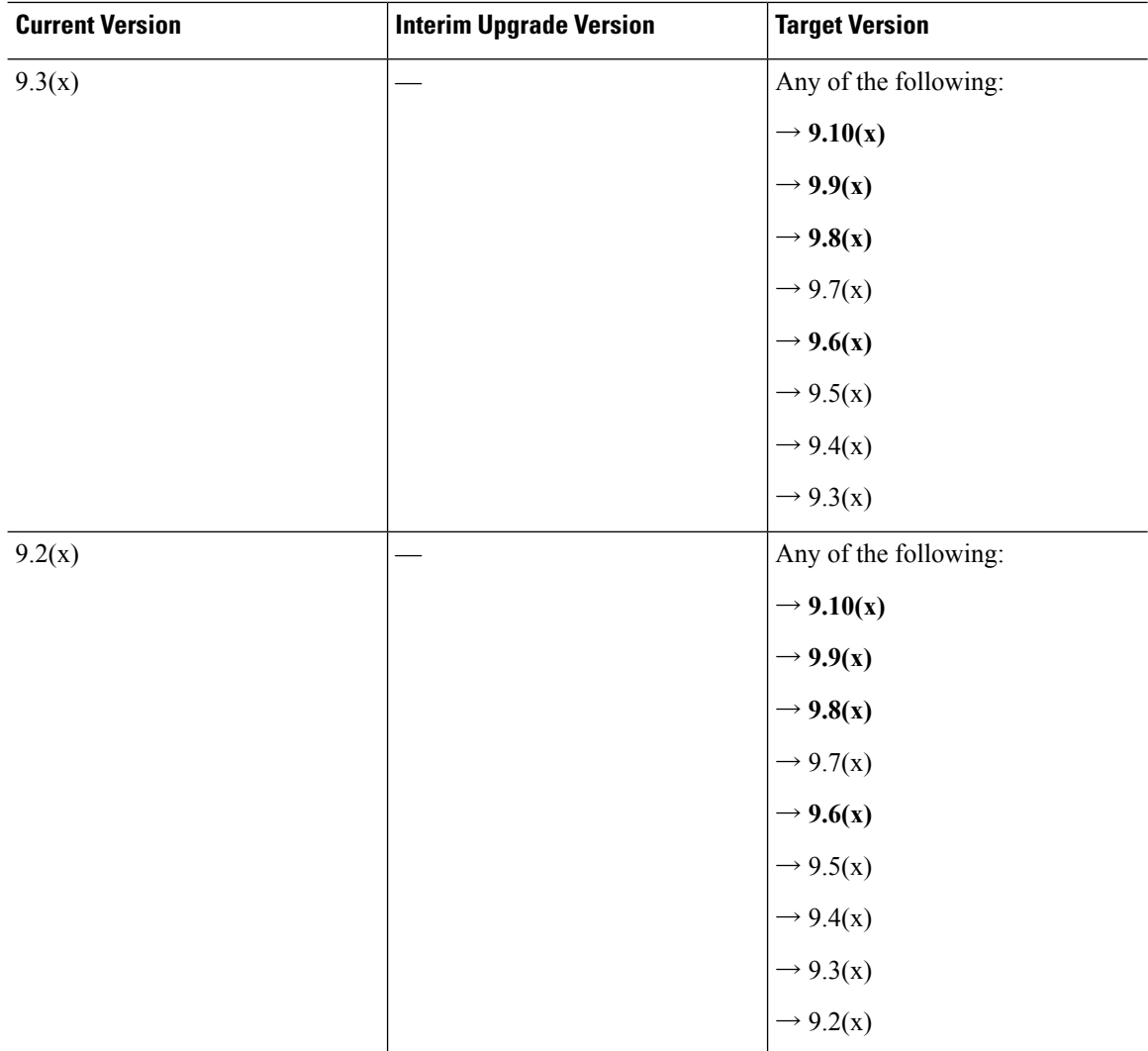

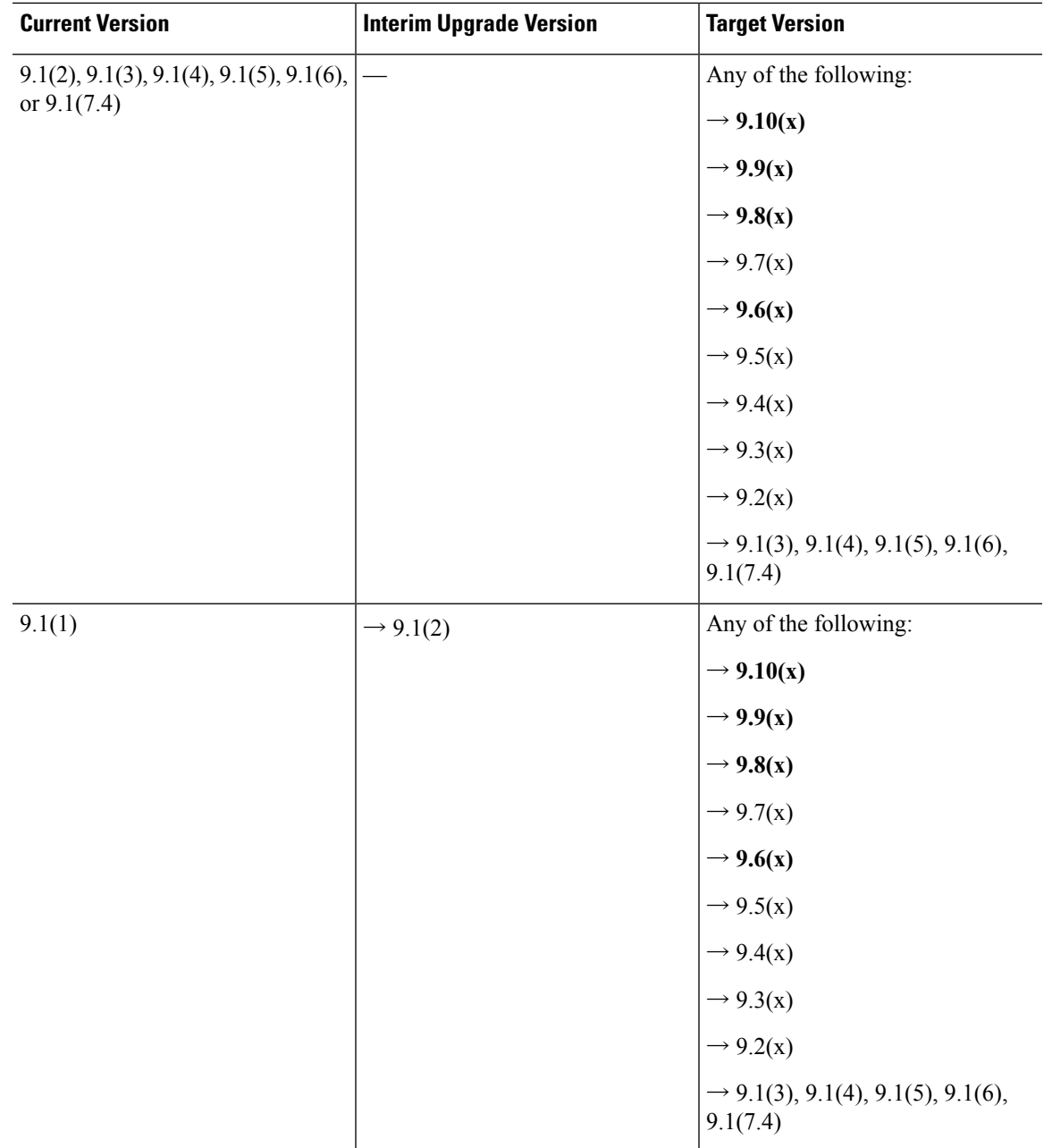

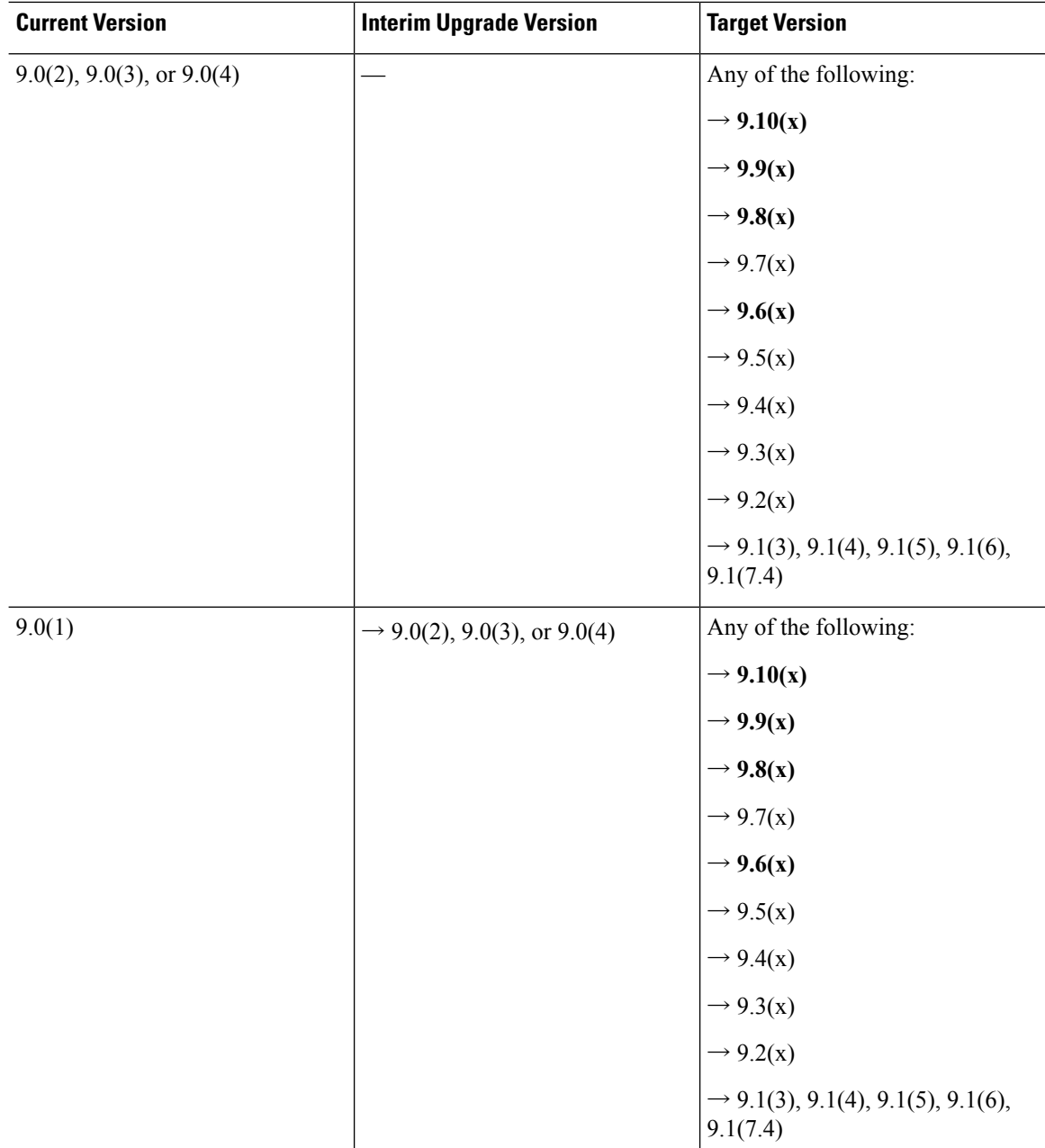

Г

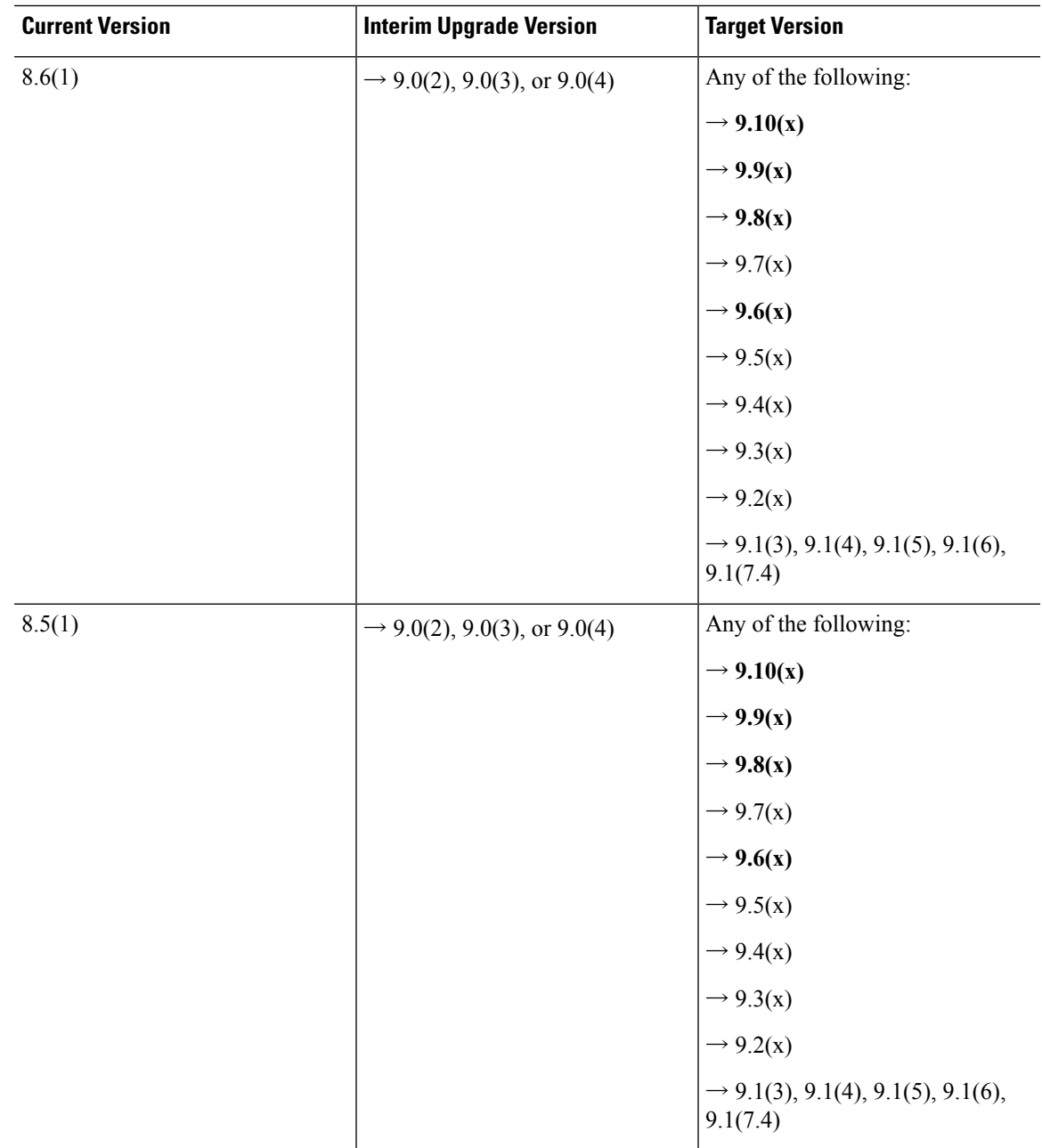

 $\mathbf l$ 

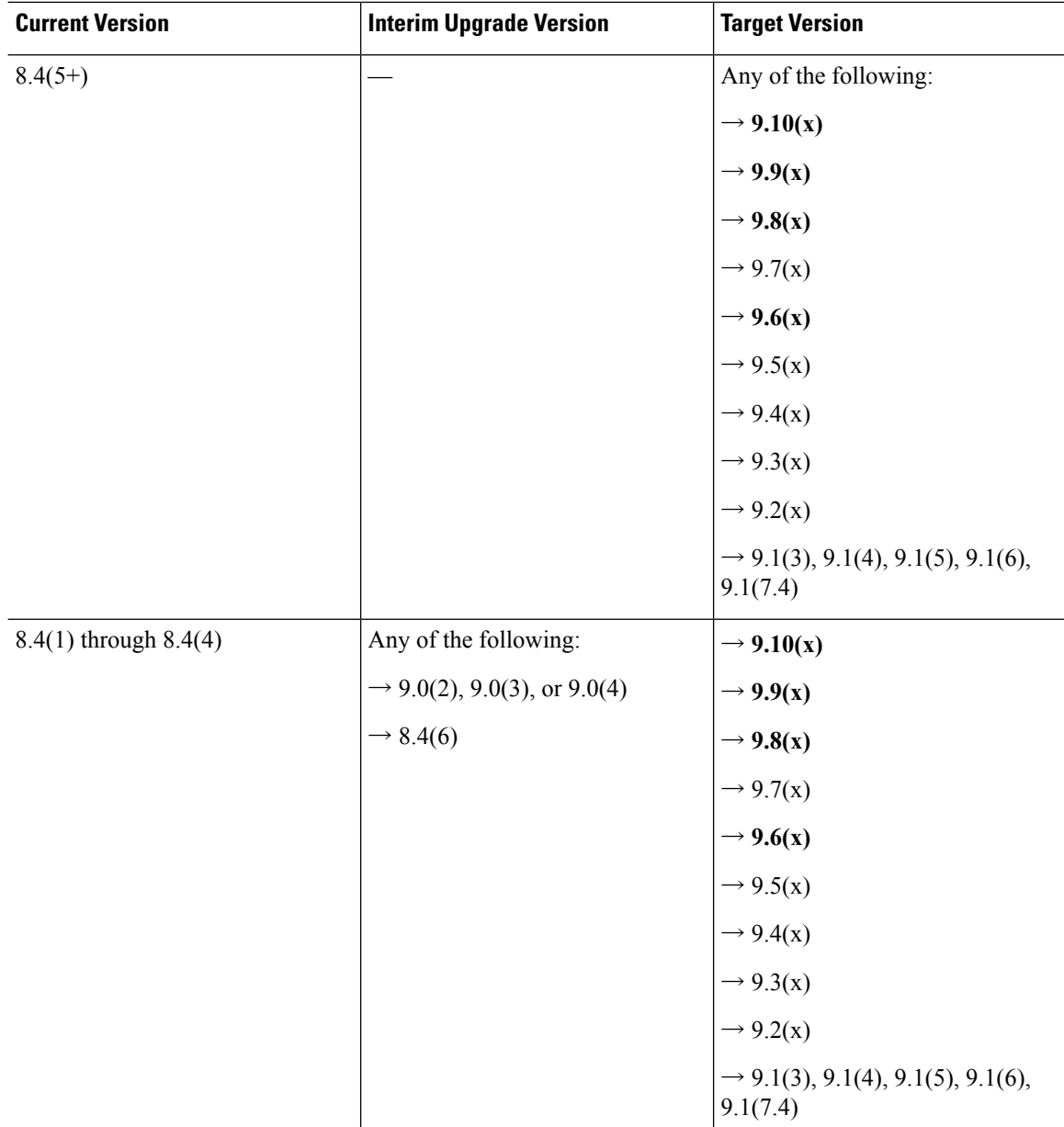

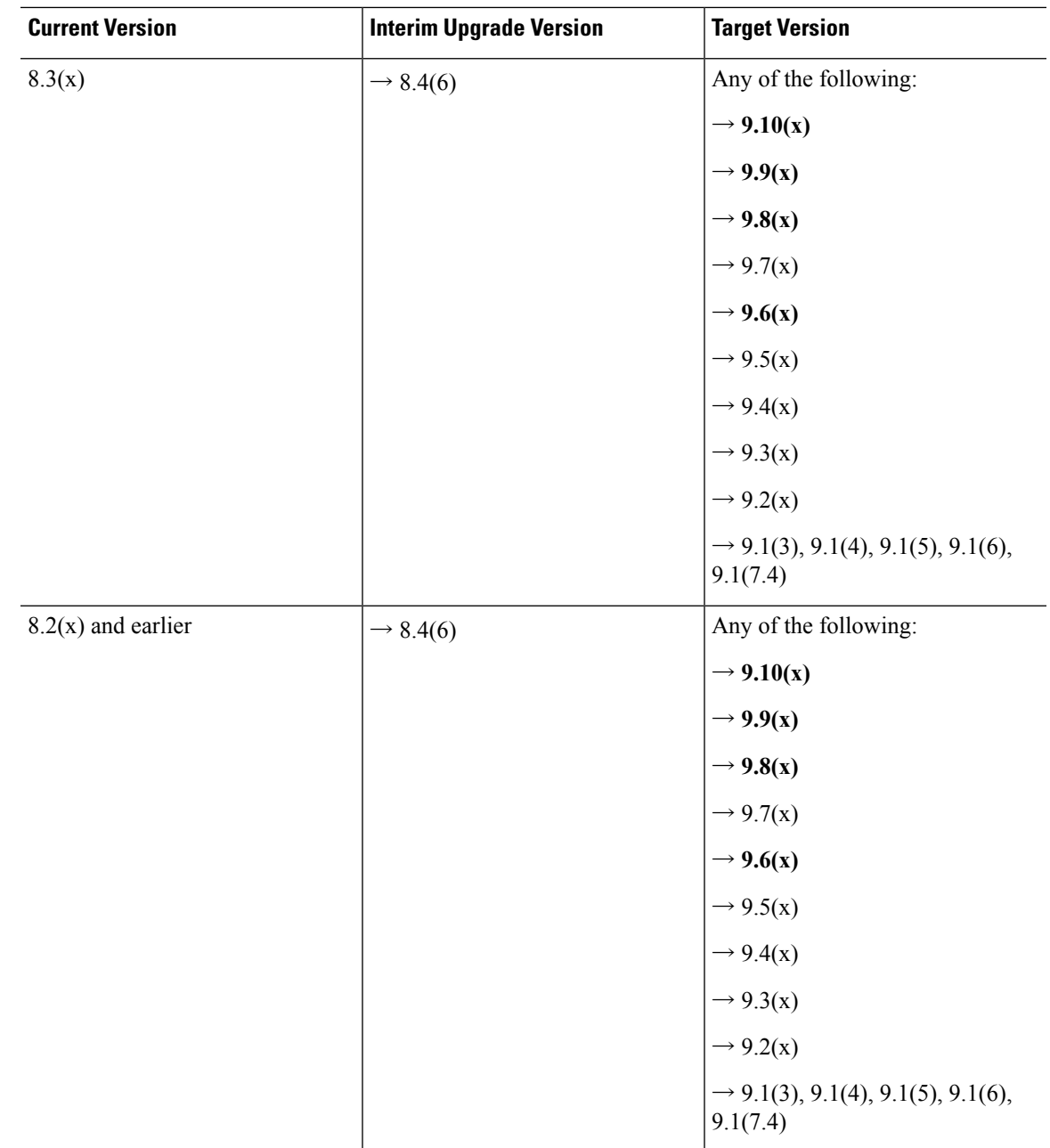

**Upgrade Link**

To complete your upgrade, see the ASA [upgrade](https://www.cisco.com/c/en/us/td/docs/security/asa/migration/upgrade/upgrade.html) guide.

# **Open and Resolved Bugs**

The open and resolved bugs for this release are accessible through the Cisco Bug Search Tool. This web-based tool provides you with access to the Cisco bug tracking system, which maintains information about bugs and vulnerabilities in this product and other Cisco hardware and software products.

**Note**

You must have a Cisco.com account to log in and access the Cisco Bug Search Tool. If you do not have one, you can register for an [account](https://tools.cisco.com/IDREG/guestRegistration.do). If you do not have a Cisco support contract, you can only look up bugs by ID; you cannot run searches.

For more information about the Cisco Bug Search Tool, see the Bug [Search](http://www.cisco.com/web/applicat/cbsshelp/help.html) Tool Help & FAQ.

#### **Open Bugs in Version 7.10(1)**

The following table lists select open bugs at the time of this Release Note publication.

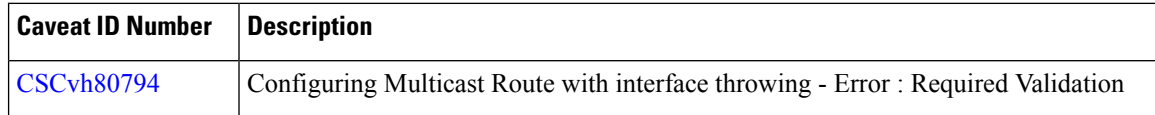

#### **Resolved Bugs in Version 7.10(1)**

The following table lists select resolved bugs at the time of this Release Note publication.

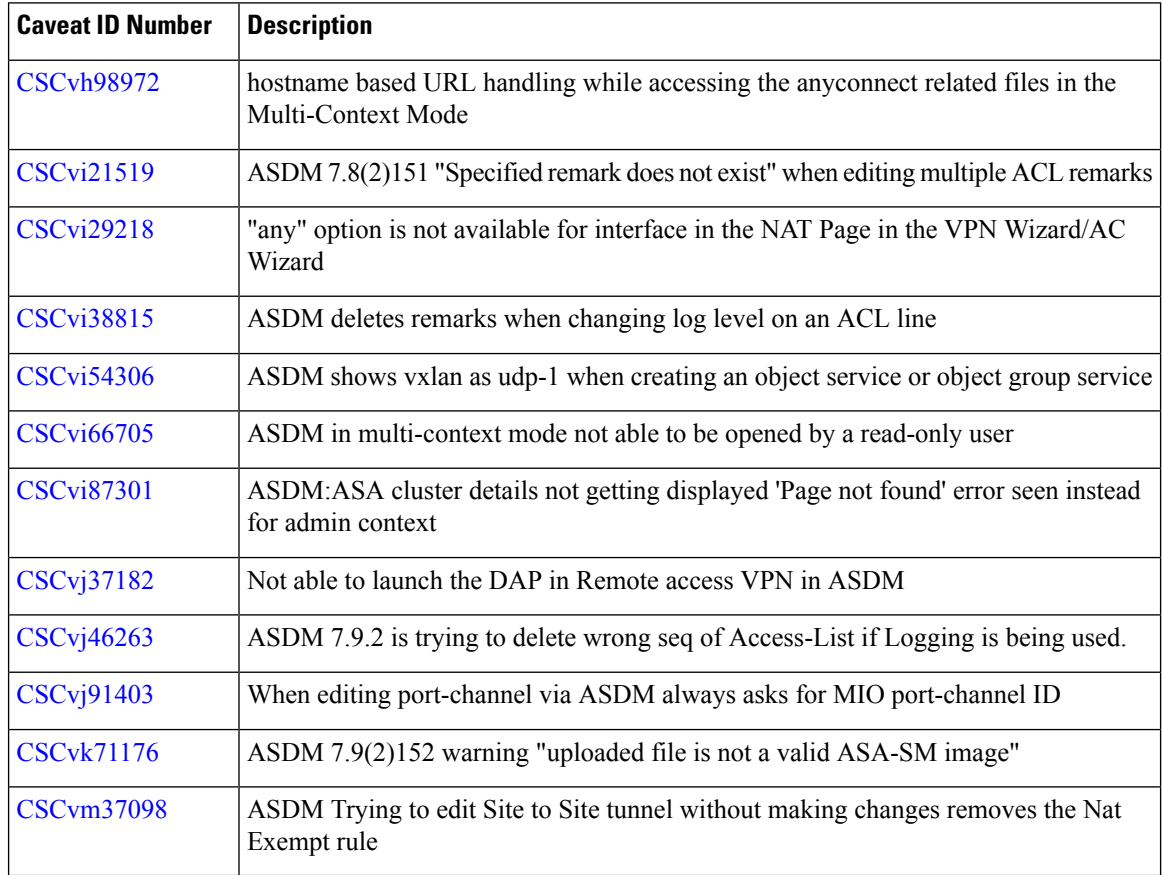

### **End-User License Agreement**

For information on the end-user license agreement, go to [http://www.cisco.com/go/warranty.](http://www.cisco.com/go/warranty)

# **Related Documentation**

 $\blacksquare$ 

For additional information on the ASA, see Navigating the Cisco ASA Series [Documentation.](http://www.cisco.com/go/asadocs)

Cisco and the Cisco logo are trademarks or registered trademarks of Cisco and/or its affiliatesin the U.S. and other countries. To view a list of Cisco trademarks, go to this URL: [www.cisco.com](www.cisco.com/go/trademarks) go [trademarks.](www.cisco.com/go/trademarks) Third-party trademarks mentioned are the property of their respective owners. The use of the word partner does not imply a partnership relationship between Cisco and any other company. (1721R)

© 2018 Cisco Systems, Inc. All rights reserved.